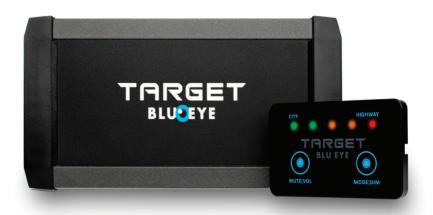

# INSTALLER MODE MANUAL ENGLISH

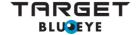

Eye for safety

#### 1 IN GENERAL

Blu Eye is equiped with a high sensitivity receiver of more than -115dBm. Due to this, several design steps have been taken to shield Blu Eye to external interference from sources such as GPS devices (present in some dash cams and speed cam databases etc) and electronic circuits of the vehicle. Under some conditions the receiver of Blu Eye may be affected by one or more of these external sources. This may lead to a random alert pattern when no visible emergency service vehicles are around and/ or late detections. Our new Installer Mode has been developed to easily detect and locate possible interference from external sources during the installation of Blu Eye.

#### 2 HOW DOES INSTALLER MODE WORK?

Installer Mode displays the sum of any interfering pulses plus the noise level caused by any of the devices mentioned in the foregoing paragraph. This level will be indicated by the signal strength bar of Blu Eye. The lower the value, the better Blu Eye will perform. Installer Mode can be used to check both, existing installs and new installs.

#### 3 HOW TO ACTIVATE INSTALLER MODE

With this manual, you receive the Installer Mode software. Please act as follows:

# A. In case of a new unregistered system:

1. Save the Installer Mode files to your PC. This is in case you want to use it again in the future.

# The Installer Mode files are coded and can only be used on your Blu Eye system.

- 2. Copy the Installer Mode files to the SD card. Installer Mode contains 3 files:
  - HDCPUV2.TGT
  - HDFPGAV2.TGT
  - HDUIV2.TGT
- 3. As some canbus systems may temporarily apply 12V on life wires when doors are opened etc. it is recommended to follow the steps below before you insert the SD card back into the built-in Blu Eye card reader:
  - a) Disconnect the power connector from the Blu Eye receiver.
  - b) Switch on the car's ignition.
  - c) Insert the SD card in the reader.
  - d) Re-connect the power connector.

e) Blu Eye will now update to the Installer Mode. This may take up to 30 seconds and is finished when 1 of the led's on the display's signal strength indicator starts blinking.

**TIP:** Before you even take off the trim in the vehicle, lay out the Blu Eye system with all the cables and display in the locations that you plan to fit the Blu Eye and then run the installer mode, you will get a quick idea if there are any issues before you spend time removing trim. Make sure you also establish what electronic devices your customer may use in their vehicle so you can make sure they are present during installer mode testing. There is no point in positioning the antenna or receiver in the vehicle and then finding out the customer places his latest electronics gadget right next to one of them when he is driving.

# B. In case of a system that has already been registered and installed which needs to be tested afterwards:

 Save the Installer Mode files to your PC. This is in case you want to use it again in the future.

# The Installer Mode files are coded and can only be used on your Blu Eye system.

- 2. Insert the Blu Eye SD card in your PC's SD card reader and save the 3 original files from the card to your PC. This allows you to easily switch back to Blu Eye's detection software after you are finished with the Installer Mode.
- 3. Remove all files from the SD card.
- 4. Copy the Installer Mode files to the SD card. Note: these files are named the same as the detection software files so make sure you copy the correct files. HDCPUV2.TGT

HDFPGAV2.TGT

HDUIV2.TGT

- 5. As some canbus systems may temporarily apply 12V on life wires when doors are opened etc. it is recommended to follow the steps below before you insert the SD card back into the built-in Blu Eye card reader:
  - a) Disconnect the power connector from the Blu Eye receiver.
  - b) Switch on the car's ignition.
  - c) Insert the SD card in the reader.
  - d) Re-connect the power connector.

e) Blu Eye will now update to the Installer Mode. This may take up to 30 seconds and is finished when 1 of the led's on the display's signal strength indicator starts blinking.

#### 4 HOW TO OPERATE INSTALLER MODE

In Installer Mode, one of the led's of the display's signal strength indicator will continuously blink. The blinking led corresponds with the level of interference received by the antenna and/or the receiver on the chosen location. If the first green led is blinking only, there is no known interference which means the location is excellent. In case the 4th led (yellow) or 5th led (red) is blinking, the level of interference is above the acceptable level and it will be necessary to chose another location for the receiver and/or the antenna. See section **5 'How to locate the source of distortion"**.

| Indication | Result    |
|------------|-----------|
| •0000      | Excellent |
| 0 • 0 0 0  | Good      |
| 0000       | Doubtful  |
| 00000      | Poor      |
| 0000       | Very poor |

### Important Notice:

If there are valid Tetra signals present in your area (ambulance- fire truck garage or a police office etc.) these signals will influence your test results. This may lead to a higher interference indication and does not reflect the real interference in your vehicle.

#### 5 HOW TO LOCATE THE SOURCE OF DISTORTION

# Testing the Blu Eye receiver location:

- a) Disconnect the antenna from the Blu Eye receiver.
- b) Start the engine and let it run idle for approximately 60 120 seconds.

If no yellow or red leds come on during this test, the chosen location for the receiver is good. Continue with **'testing the Blu Eye antenna location'**.

If there are yellow or red led indications during this test, another location for the receiver is required. Sometimes moving the receiver a few centimeters could make all the difference.

## Testing the Blu Eye antenna location:

- a) Connect the antenna to the Blu Eye receiver.
- b) Start the engine and let it run idle for approximately 60 120 seconds.

If no yellow or red leds come on during this test and the antenna and cable are in their final position\*, the chosen location for the antenna is good. Continue with **6** 'Re-install the detection firmware to your Blu Eye'.

If there are yellow or red led indications during this test, another location for the antenna is required. Sometimes moving the antenna a few centimeters could make all the difference.

\*Interference may be caused when the antenna cable is routed against or very close to the vehicle's wiring looms. In some cases the interference can be eliminated by moving the antenna cable a short distance away from the vehicle's loom.

#### 6 INSTALL THE DETECTION FIRMWARE TO YOUR BLU EYE

When all testing has been successfully completed, the Blu Eye detection software needs to be installed for the system to become operational.

# In case of a new unregistered system:

Remove all files from the SD card and follow the instructions in the quick manual and on the Blu Eye website.

## In case of a system that has already been registered and installed:

Follow the steps in section **3 'How to activate Installer Mode'** to re-install the Blu Eye detection software.

Your Blu Eye system is now ready for maximum performance!

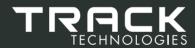

Know what's out there...

Zuidergracht 21 | 3763 LS Soest, the Netherlands Phone +31 (0)35 760 5760 | info@tracktechnologies.nl

www.blu-eye.eu